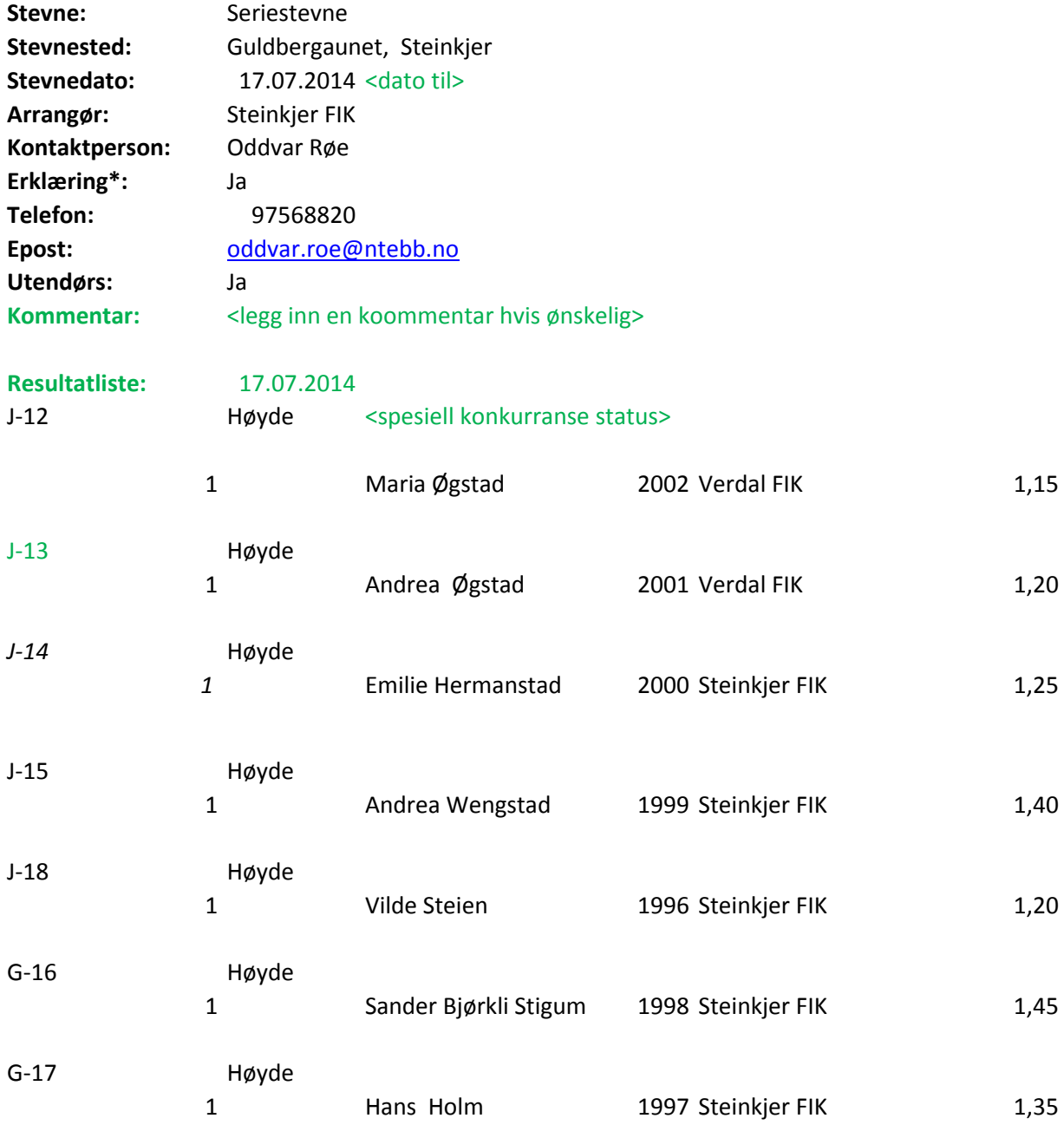

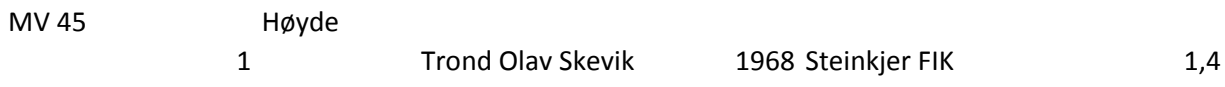

## **Rutine for innlevering av result**

Følgende rutine er gjeldende i forbindelse me avholdt stevne:

1. Det er 3 forskjellige måter å produsere en som er brukt som arrangementssystem), ved resultatlisten online via SportsAdmin.

2. Hvis man ønsker å benytte denne Excel-ma definert av felter i malen.

3. Verifiser at resultatlisten er riktig ved spesi kvalitetssikring" er etterlevd.

4. Når resultatlisten er ferdig, og det er sjekk klar for å sendes inn til Friidrettsforbundet. I resultater@friidrett.no, er å fjerne alle unød det kun er selve resultatlisten som ligger igje

NB! Det er viktig å være klar over at jo bedre kunne lastes inn i statistikkdatabasen, slik at opp i utøvers resultatstatistikk.

## **Rutliste**

ed innlevering/innrapportering av en resultatliste etter

resultatliste på, enten via FriRes/Frisys (hvis det er det å bruke denne Excel-malen, eller ved å registrere

alen, fyll ut resultatlisten i henhold til det som er

ielt å se til at punktene under fanen "Sjekkliste for

et at den innehar den kvaliteten som forventes, er den Det siste som gjøres før resultatlisten sendes inn til vendige faner og gule tekstbokser i Excel-arket, slik at det kun er selve <mark>n.</mark>

> <u>. Kvalitet det er på resultatlisten, jo raskere vil den</u> årsstatistikken blir oppdatert og resultatene dukker